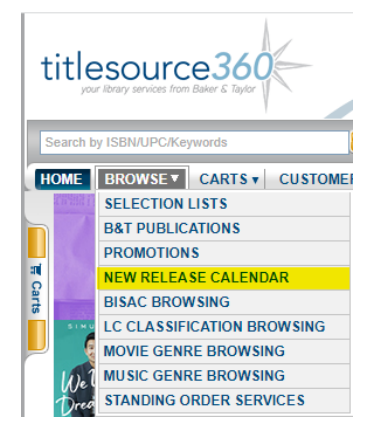

**1.** Browse --> New Release Calendar **2.** Refine search by removing/keeping checkmarks

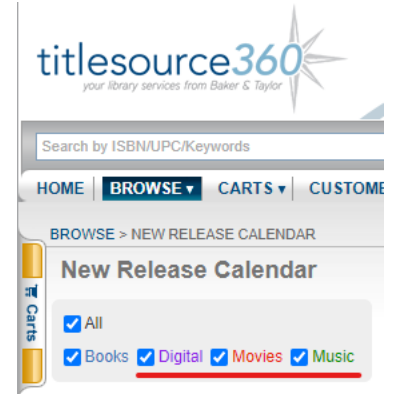

## **3.** Click on "View all feature titles"

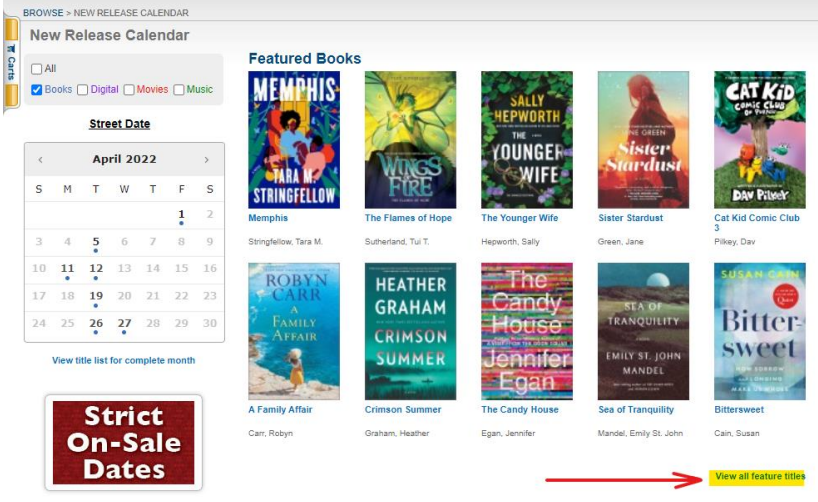

## **4.** Refine results by:

- Default setting shows 10 titles. Change results per page to see more on one screen
- Default sort order is "Popularity" change as needed
- Filter your search by selecting relevant boxes, expand filter options by clicking on the **+** and be sure select "Apply Filter

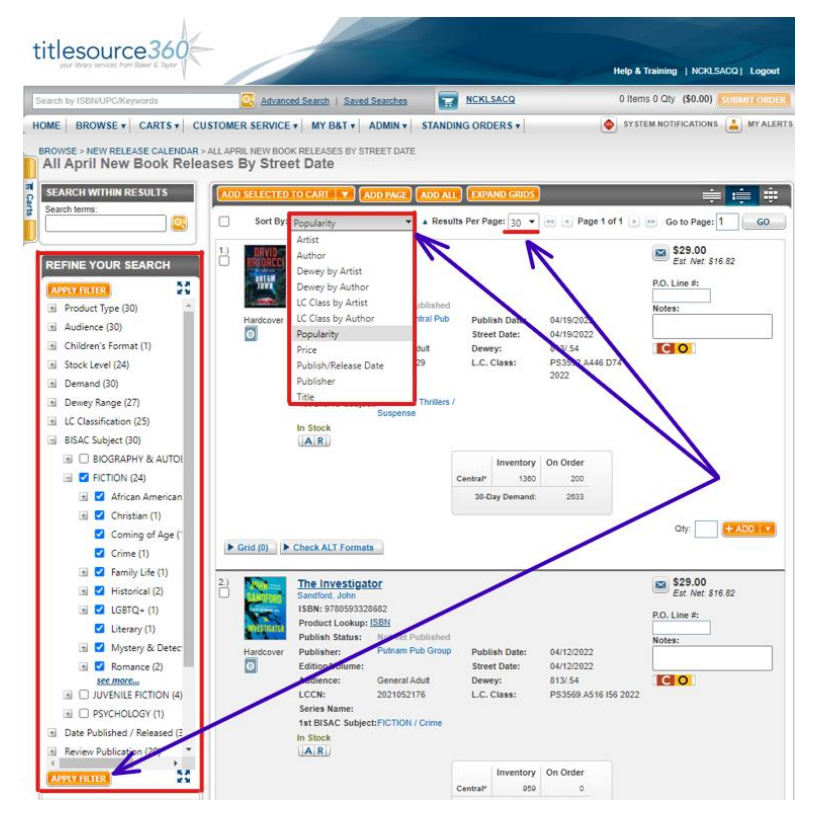